## **MYSAVVASTraining**

## Managing Access to Test Questions

Now you can easily hide test questions from any online assessment after your students submit an assessment for added test security. You can enable the new test security feature by just simply following the below instructions:

- From the **Assignments** tab under the **Classes** page, locate the assessment that you would like to make more secure within your class's assignments listing.
- Next, click on Test Settings located in the upper right portion of the screen.
- Select **Off** for the test setting titled Allow students to access questions from the score summary.
- Finally, click **Save.**

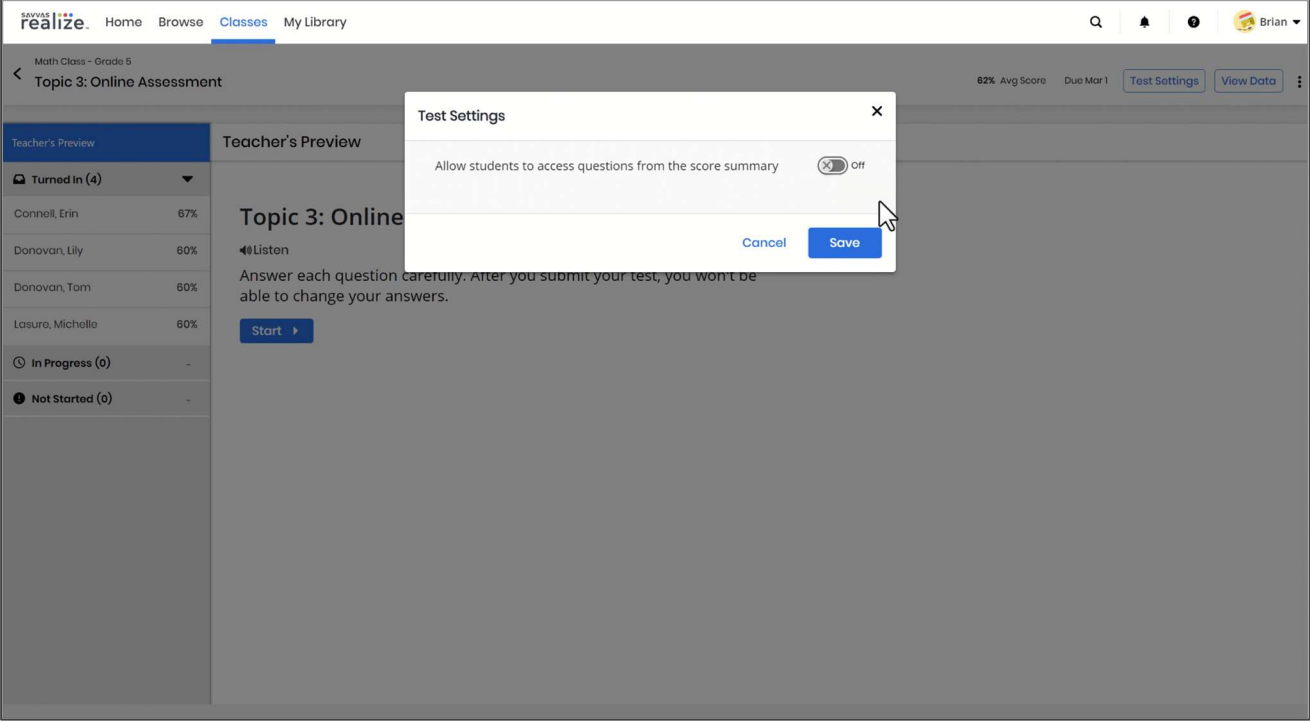

Copyright © 2023 Savvas Learning Company LLC. All Rights Reserved.